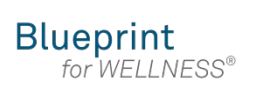

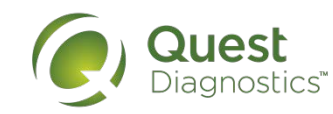

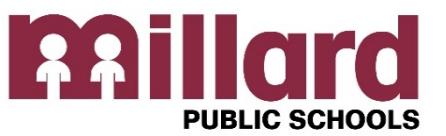

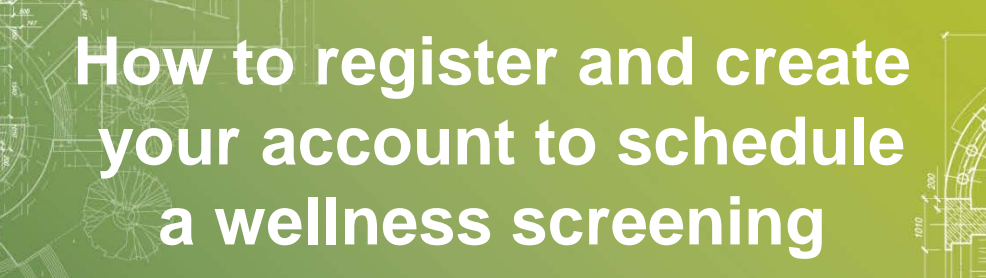

# **Millard Public Schools**

**Onsite events provide an easy and convenient way to complete your wellness screening.**

### **Register [My.QuestForHealth.com](https://my.questforhealth.com/mobile/welcome/home)**

Use the **Create Account** area, enter the Registration Key: **millardps Register Now button**

# **Confirm Your Eligibility**

Enter ME + your employee number (Example: ME1002) Spouse enter MS + your employee number (Example: MS1002),

#### **Create your account**

Enter your date of birth & relationship to Millard (employee or non-employee for a spouse), select the green continue button.

### **Enter your information**

Make any necessary changes to update your information.

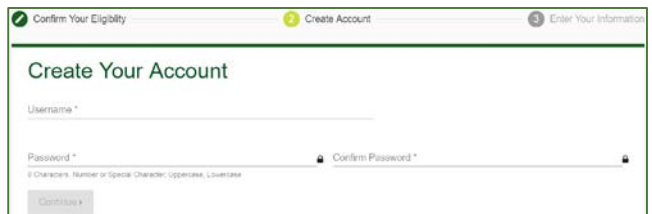

est Diagnostics.com

Quest Diagnostics Incorporated and its subsidiaries (Quest) complies with applicable federal civil rights laws and does not discriminate on the basis of race, color, national origin, age, disability, or sex. ATTENTION: If you speak English, language assistance services, free of charge, are available to you. Call 1.844.698.1022. ATENCIÓN: Si habla español (Spanish), tiene a su disposición servicios gratuitos de asistencia lingüística. Llame al 1.844.698.1022. 注意:如果您使用繁體中文 (Chinese), 您可以免費獲得語言援助服務. 請致電

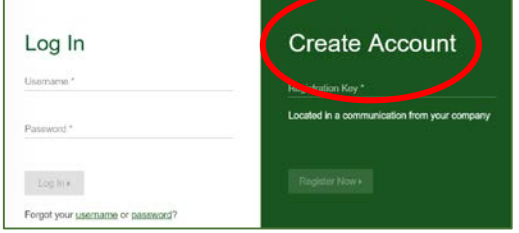

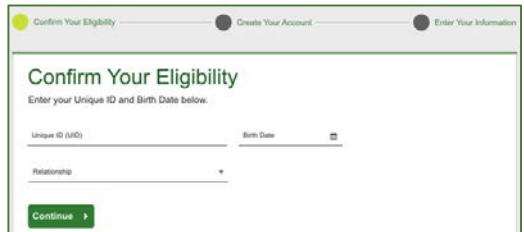

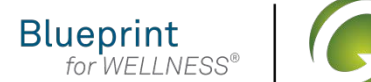

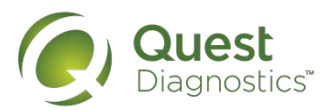

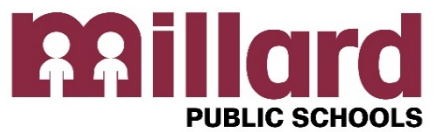

# **How to complete your wellness screening with a Physician**

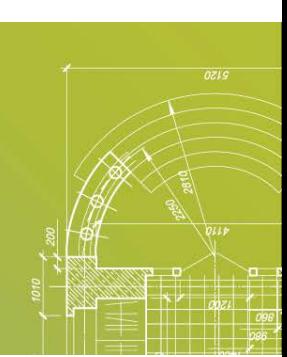

# **With a Physician**

**You may complete your screening with a Physician Results Form.**

# **Download a Physician Results Form at [My.QuestForHealth.com](https://my.questforhealth.com/mobile/welcome/home)**

- Use Registration Key**: millardps**
- Click on the "Order Form" button

# **Wellness Screening**

To get started, select an appointment method below.

#### At a Patient Service Center

Schedule a screening at a nearby Quest Diagnostics location.

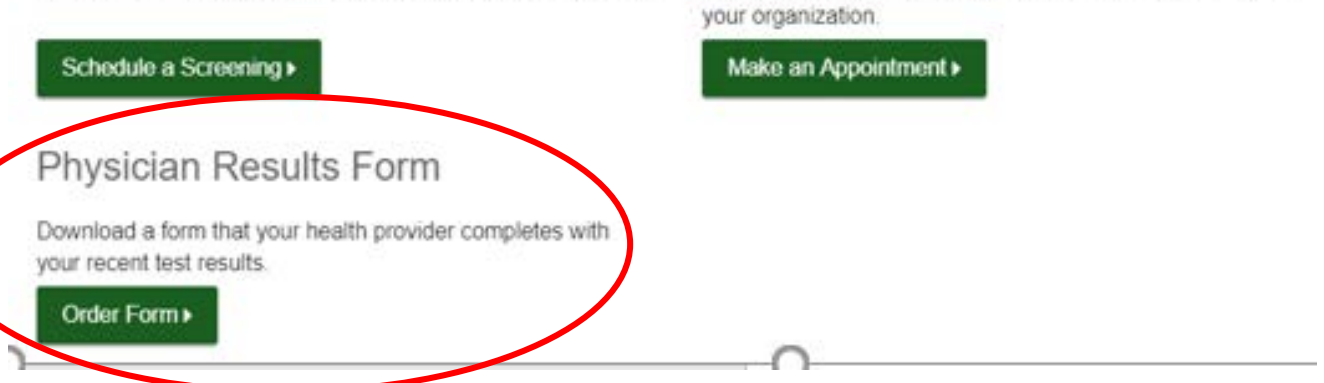

At an Event

Attend a wellness event at work or a location designated by

[Quest Diagnostics.com](https://na01.safelinks.protection.outlook.com/?url=http://links.questdiagnostics.mkt4332.com/ctt?kn%3D5%26ms%3DMTMwMDk3MjYS1%26r%3DMjUzMzcwMzY5MzU3S0%26b%3D0%26j%3DMTM0MjM3NjExNgS2%26mt%3D1%26rt%3D0&data=02|01|Katie.M.Birkenfeld@questdiagnostics.com|fad787a07b2344c9b89708d57d3c0aba|b68c6481b22b46b38c4c0024bb9b9b1f|1|0|636552619196232133&sdata=FNWGlE0poaiuC93AyY1EKlneVumsFs1GbQKG0k4w1Ds%3D&reserved=0)

Quest Diagnostics Incorporated and its subsidiaries (Quest) complies with applicable federal civil rights laws and does not discriminate on the basis of race, color, national origin, age, disability, or sex. ATTENTION: If you speak English, language assistance services, free of charge, are available to you. Call 1.844.698.1022. ATENCION: Si habla español<br>(Spanish), tiene a su disposición servicios gra

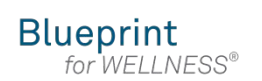

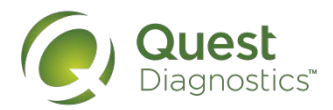

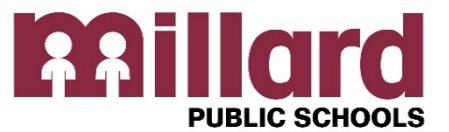

# **How to complete your wellness screening with a Physician**

# **With a Physician**

- Ask your doctor to complete it using recent lab results (*your doctor may charge a fee to complete the form*).
- Be sure to read the Physician Results Form Instructions in their entirety.
- Follow the required steps to ensure your form is accepted.
- Form needs to include all required screening values and signatures.
- Make sure your doctor faxes the form to Quest Diagnostics by **May 1, 2019**
- You will receive an email when your results are ready to view online.
- Your printed report will arrive in the mail 2-3 weeks after your screening.

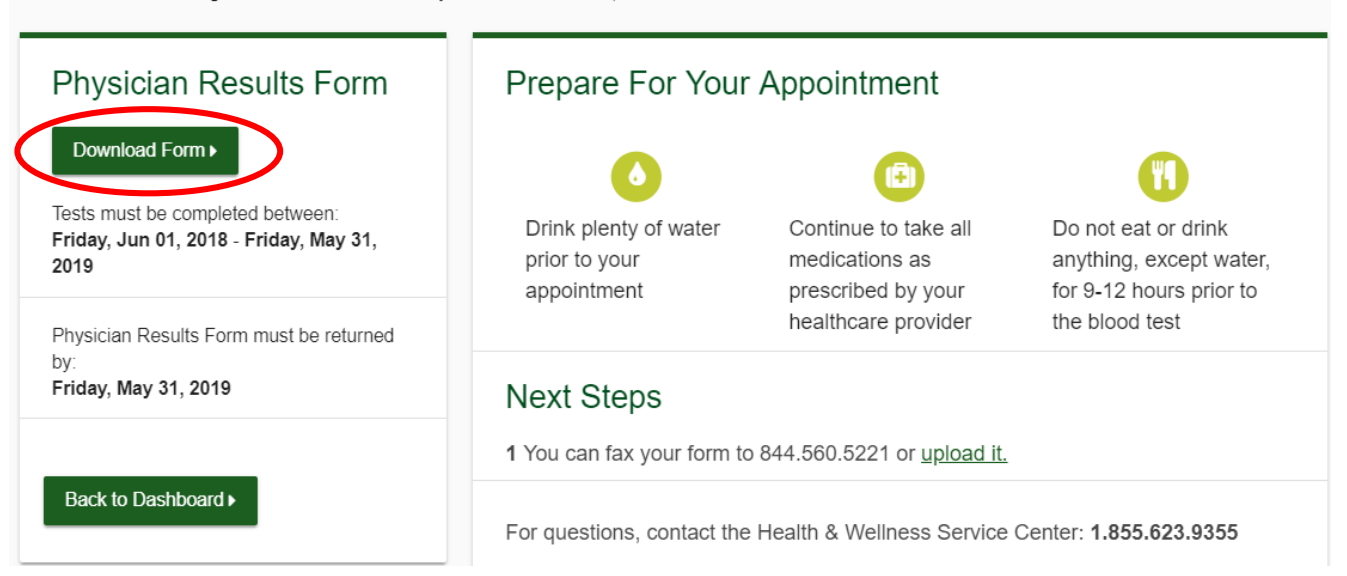

Your wellness screening has been created as a Physician Results Form, download it below.

[Quest Diagnostics.com](https://na01.safelinks.protection.outlook.com/?url=http://links.questdiagnostics.mkt4332.com/ctt?kn%3D5%26ms%3DMTMwMDk3MjYS1%26r%3DMjUzMzcwMzY5MzU3S0%26b%3D0%26j%3DMTM0MjM3NjExNgS2%26mt%3D1%26rt%3D0&data=02|01|Katie.M.Birkenfeld@questdiagnostics.com|fad787a07b2344c9b89708d57d3c0aba|b68c6481b22b46b38c4c0024bb9b9b1f|1|0|636552619196232133&sdata=FNWGlE0poaiuC93AyY1EKlneVumsFs1GbQKG0k4w1Ds%3D&reserved=0)

Quest Diagnostics Incorporated and its subsidiaries (Quest) complies with applicable federal civil rights laws and does not discriminate on the basis of race, color, national origin, age, disability, or sex. ATTENTION: If you speak English, language assistance services, free of charge, are available to you. Call 1.844.698.1022. ATENCION: Si habla español<br>(Spanish), tiene a su disposición servicios gra